# Data Collection and Visualization

An introduction to TAGS and Gephi Tuja Khaund, COSMOS

# Outline

- 1. Data Collection using TAGS
  - a. Background
  - b. How it collect data?
- 2. Data Visualization using Gephi
  - a. Background
  - b. Data
  - c. How to visualize data?

# TAGS - an Introduction

# TAGS - Background

- ☐ TAGS stands for Twitter Archiving Google Sheets
- Developed as a 'hobby project' by Martin Hawksey in june 2010
- Six major versions have been released since its origin. Learn more about its history <u>here</u>.

- Requirements:
  - A Twitter account, and a Google account for authentication
- ☐ Getting started:
  - 1. Visit the url <a href="https://tags.hawksey.info/">https://tags.hawksey.info/</a> to start
  - 2. Click on 'Get TAGS' to proceed; then click on 'TAGS v6.1'
  - 3. Click on 'Make a copy' to get started
- ☐ The entire data collection process is also available <a href="here">here</a>.

☐ Steps 1, 2 and 3:

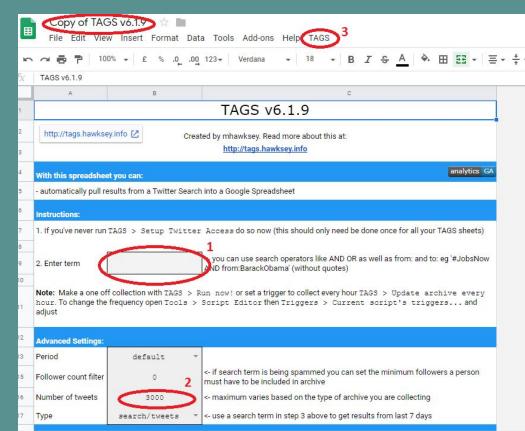

- □ Step 4, 5:
  - The output can be found in the 'Archive' sheet from bottom left

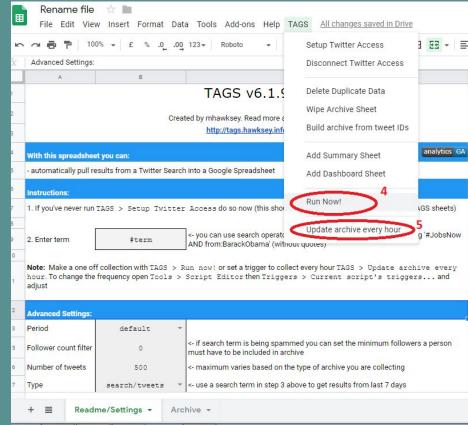

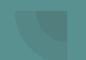

- ☐ Data Snippet:
  - The dataset is available to view here.

| id_str | from_user       | text                                                                                                    | created_at          | time                  | geo_coordinates | user_lang | in_reply_to_user_id | in_reply_to_screen_r | _r from_user_id_str       | in_reply_to_status_i | _id source                                                                                                    | profile_image_url          |
|--------|-----------------|----------------------------------------------------------------------------------------------------|---------------------|-----------------------|-----------------|-----------|---------------------|----------------------|---------------------------|----------------------|----------------------------------------------------------------------------------------------------|----------------------------|
| 109512 | 2 toogoodyy     | RT @royallymegtruth: Meghan getting a shout out from the BBC<br>commentator at the #BAFTAs about her fashion choice with<br>sustainable designers and companies. The Meghan impact is real. My<br>girl ain't even there. #DuchessofSussex |                     | 8 12/02/2019 00:43:48 | 8               | en        |                     |                      | 1594557 <mark>1</mark> 32 |                      | <a href="http://twitt/&lt;/td&gt;&lt;td&gt;ter. http://pbs.twimg.com/&lt;/td&gt;&lt;/tr&gt;&lt;tr&gt;&lt;td&gt;109512&lt;/td&gt;&lt;td&gt;2 perez_lorenzo1&lt;/td&gt;&lt;td&gt;RT @peopletv: So sweet! #TaylorSwift skips #GrammyAwards, attends&lt;br&gt;#BAFTAs afterparty with boyfriend #JoeAlwyn, More on #PeopleNow:&lt;br&gt;https://t.co/82FsugxDDY https://t.co/YTauQT1VUA&lt;/td&gt;&lt;td&gt;&lt;/td&gt;&lt;td&gt;1 12/02/2019 00:43:31&lt;/td&gt;&lt;td&gt;1&lt;/td&gt;&lt;td&gt;es&lt;/td&gt;&lt;td&gt;&lt;/td&gt;&lt;td&gt;&lt;/td&gt;&lt;td&gt;9414142414492835&lt;/td&gt;&lt;td&gt;1584&lt;/td&gt;&lt;td&gt;&lt;a href=" http:="" td="" twitt-<=""><td>ter. http://pbs.twimg.com/</td></a>                                                                                                  | ter. http://pbs.twimg.com/ |
| 109512 | 2 MariaBelenn_3 | RT @enews: We're now officially the president of the "Richard Madden's left jaw muscle" fan club. #BAFTAs https://t.co/anmpyCMHgh                                                                                                    | Tue Feb 12 00:43:1  | 7 12/02/2019 00:43:11 | 7               | en        |                     |                      | 1029870067083866          | J <mark>8115</mark>  | <s href="http://twitt/&lt;/td&gt;&lt;td&gt;ter. http://pbs.twimg.com/&lt;/td&gt;&lt;/tr&gt;&lt;tr&gt;&lt;td&gt;109512&lt;/td&gt;&lt;td&gt;2 louisaharriet&lt;/td&gt;&lt;td&gt;@MRodOfficial Thank you for taking the time to have a photo with me at the BAFTA awards in London this weekend. You are so amazing and I am honoured to have met you □ excuse my face, I was so overwhelmed. Couldn't hold my tears of joy back. #Baftas2019 #baftas https://t.co/wqHSyAerSO&lt;/td&gt;&lt;td&gt;d l&lt;/td&gt;&lt;td&gt;8 12/02/2019 00:43:16&lt;/td&gt;&lt;td&gt;6&lt;/td&gt;&lt;td&gt;en&lt;/td&gt;&lt;td&gt;51219631&lt;/td&gt;&lt;td&gt;MRodOfficial&lt;/td&gt;&lt;td&gt;50399071&lt;/td&gt;&lt;td&gt;&lt;/td&gt;&lt;td&gt;&lt;s href=" http:="" td="" twitt<=""><td>ter, http://pbs.twimg.com/</td></s> | ter, http://pbs.twimg.com/ |
| 109512 | 2 lizandersoo   | RT @billboard: Taylor Swift steps out at #BAFTAs afterparty with Joe<br>Alwyn: see pic https://t.co/0Zeqh0BU7Z https://t.co/WmHtBsUQsS                                                                                                    | Tue Feb 12 00:40:45 | 3 12/02/2019 00:40:43 | 3               | es        |                     |                      | 1559182224                |                      | <a href="http://twitt/&lt;/td&gt;&lt;td&gt;ter. http://pbs.twimg.com/&lt;/td&gt;&lt;/tr&gt;&lt;tr&gt;&lt;td&gt;109512&lt;/td&gt;&lt;td&gt;2) selenativist&lt;/td&gt;&lt;td&gt;RT @JenLawrence_BR: Jennifer Lawrence no Bafta de 2018 é algo&lt;br&gt;que merece ser lembrado sempre! Auge da beleza. #EEBAFTAs&lt;br&gt;#BAFTA #BAFTAs https://t.co/8sgOOiUGpS&lt;/td&gt;&lt;td&gt;Tue Feb 12 00:40:47&lt;/td&gt;&lt;td&gt;2 12/02/2019 00:40:42&lt;/td&gt;&lt;td&gt;2&lt;/td&gt;&lt;td&gt;pt&lt;/td&gt;&lt;td&gt;&lt;/td&gt;&lt;td&gt;&lt;/td&gt;&lt;td&gt;3289935290&lt;/td&gt;&lt;td&gt;&lt;/td&gt;&lt;td&gt;&lt;s href=" http:="" td="" twittr<=""><td>ter. http://pbs.twimg.com/</td></a>                                                                                                    | ter. http://pbs.twimg.com/ |

#### **TAGS - Visualization**

- Walkthrough:
  - Important! Make sure the file sharing is set to public
  - You will need to publish your work on the web
  - Click on 'TAG Explorer' to visualize your data
  - You can view a sample visualization here.

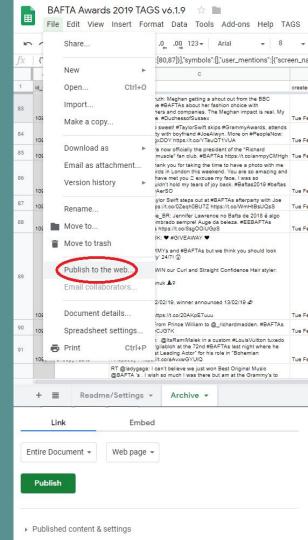

#### **TAGS - Visualization**

- Pros:
  - Visualization can be done with just one click
  - Can get better insights without data preprocessing
- ☐ Cons:
  - Limited to only three types of networks, reply, mention and retweets
  - Cannot make any visual changes
  - Hard to visualize big datasets

# Gephi - a graph visualization tool

# Gephi - Install and Import

- Step 1: Get set up
  - Download <u>Gephi</u>, install it, open it up and start a new project.
- ☐ Step 2: Import a Spreadsheet
  - Input file needs two columns, "Source" and "Target."
  - Click File > Import spreadsheet
  - Select 'directed' from the next screen

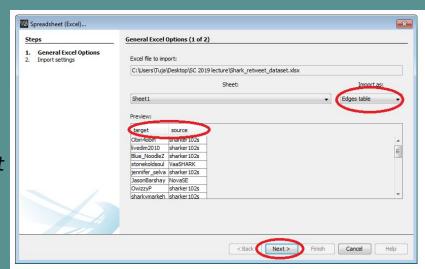

## Gephi - understand the User Interface

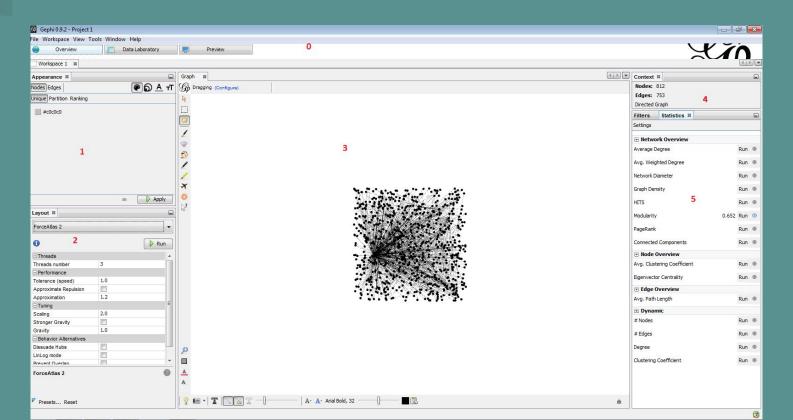

# Gephi - creating labels

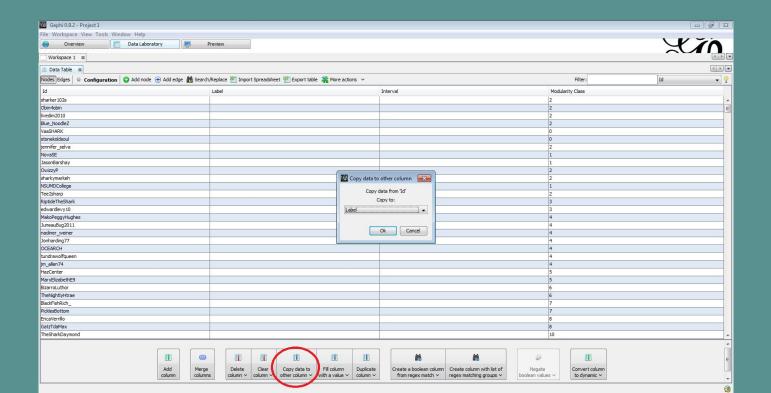

## **Gephi - How to visualize?**

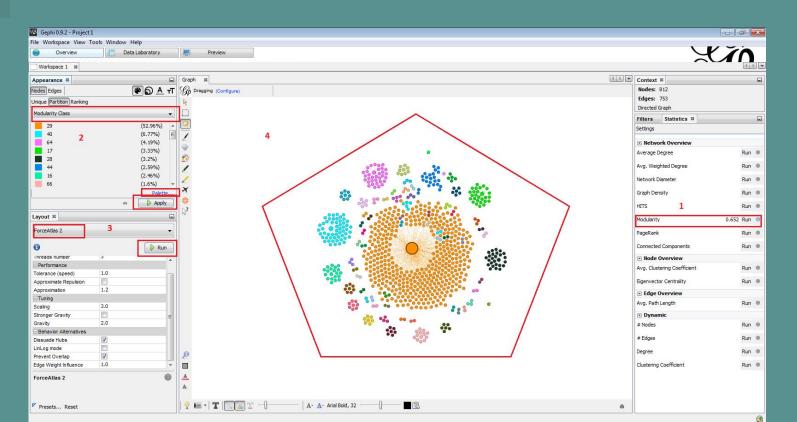

# **Gephi - How to visualize?**

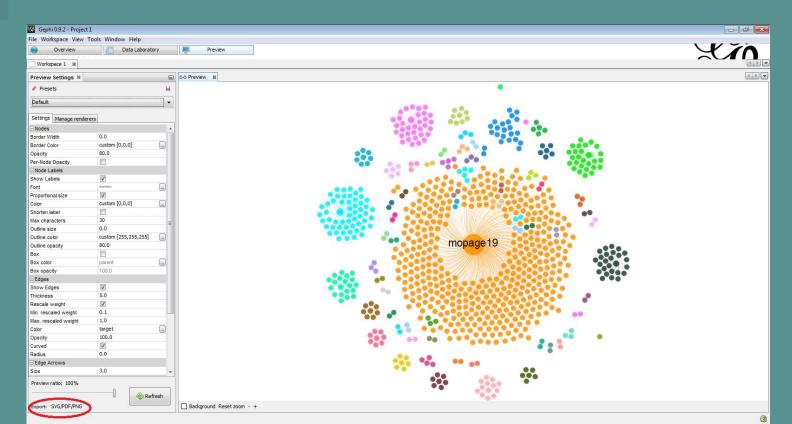

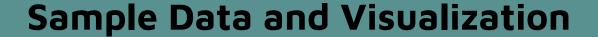

| 4  | Α               | В               | С | D |
|----|-----------------|-----------------|---|---|
| 1  | target          | source          |   |   |
| 2  | Obin4obin       | sharker102s     |   |   |
| 3  | livedim2010     | sharker102s     |   |   |
| 4  | Blue_NoodleZ    | sharker102s     |   |   |
| 5  | stonekoldsoul   | VaaSHARK        |   |   |
| 6  | jennifer_selva  | sharker102s     |   |   |
| 7  | JasonBarshay    | NovaSE          |   |   |
| 8  | OwizzyP         | sharker102s     |   |   |
| 9  | sharkymarkeh    | sharker102s     |   |   |
| 10 | NSUMDCollege    | NovaSE          |   |   |
| 11 | Tee2sharp       | sharker102s     |   |   |
| 12 | edwardlevy10    | RiptideTheShark |   |   |
| 13 | JuneauBug2011   | MakoPeggyHughes |   |   |
| 14 | nadiner_weiner  | MakoPeggyHughes |   |   |
| 15 | Jonharding77    | MakoPeggyHughes |   |   |
| 16 | OCEARCH         | MakoPeggyHughes |   |   |
| 17 | tundrawolfqueen | MakoPeggyHughes |   |   |
| 18 | jm_allen74      | MakoPeggyHughes |   |   |
| 19 | MaryElizabethE9 | HazCenter       |   |   |
| 20 | TheNightlyHtrae | BizarroLuthor   |   |   |

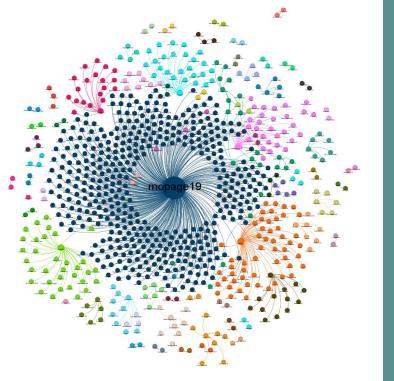

# Thank You!

Questions?